Δεκέμβριος 2017

# Φύλλο πρωτοκόλλου QIAsymphony<sup>®</sup> SP

SP800\_HC2\_V1\_DSP πρωτόκολλο για δείγματα σφαιριδίων κυττάρων μετά τη διαβάθμιση SurePath®

Το παρόν έγγραφο είναι το *Φύλλο πρωτοκόλλου* για το πρωτόκολλο SP800\_HC2\_V1\_DSP για τα δείγματα σφαιριδίων κυττάρων μετά τη διαβάθμιση SurePath QIAsymphony SP, R2, για το κιτ QIAsymphony DSP HPV Media, έκδοση 1. Το παρόν έγγραφο περιέχει οδηγίες για την προετοιμασία ενός δείγματος από το υπολειπόμενο σφαιρίδιο κυττάρων μετά τη διαβάθμιση SurePath το οποίο έχει προετοιμαστεί σύμφωνα με τις κατάλληλες οδηγίες για το σύστημα the BD™ PrepMate® και τον επεξεργαστή αντικειμενοφόρων BD PrepStain®.

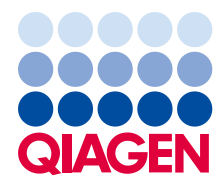

Sample to Insight

# Γενικές πληροφορίες

Το κιτ QIAsymphony DSP HPV Media προορίζεται για in vitro διαγνωστική χρήση.

παρόν πρωτόκολλο χρησιμοποιείται για την επεξεργασία δειγμάτων σφαιριδίων κυττάρων μετά τη διαβάθμιση SurePath με χρήση του QIAsymphony SP και του κιτ QIAsymphony DSP HPV Media. Τα εγχυλίσματα δειγμάτων που προετοιμάζονται με αυτό το πρωτόκολλο είναι έτοιμα για εξέταση με τη δοκιμασία *digene*® HC2 High-Risk HPV DNA με χρήση του Rapid Capture® System (RCS).

Συλλέξτε τα αρχικά δείγματα στο υγρό διατήρησης SurePath σύμφωνα με τις κατάλληλες οδηγίες χρήσης. Προετοιμάστε τις αντικειμενοφόρους SurePath Pap Test σύμφωνα με τις κατάλληλες οδηγίες για το σύστημα BD PrepMate και τον επεξεργαστή αντικειμενοφόρων BD PrepStain.

**Σημαντικό**: Αμέσως μετά τη προετοιμασία των αντικειμενοφόρων SurePath Pap, μεταγγίστε με πιπέτα 2,0 ml υγρού διατήρησης SurePath στο σωληνάριο φυγοκέντρισης που περιέχει το υπολειπόμενο σφαιρίδιο κυττάρων. Αυτό διατηρεί την ακεραιότητα του σφαιριδίου κυττάρων μετά τη διαβάθμιση για χρήση με τη δοκιμασία *digene* HC2 High-Risk HPV DNA.

**Σημαντικό**: Μη χρησιμοποιείτε αυτό το φύλλο πρωτοκόλλου για την επεξεργασία δειγμάτων SurePath πριν την κυτταρολογική επεξεργασία.

**Σημαντικό**: Διαβάστε τις οδηγίες χρήσης (εγχειρίδιο) του κιτ QIAsymphony DSP HPV Media (*QIAsymphony DSP HPV Media Kit Instructions For Use*) και τις οδηγίες χρήσης της δοκιμασίας digene HC2 High-Risk HPV DNA (digene HC2 High-Risk HPV DNA Test Instructions for Use) πριν χρησιμοποιήσετε αυτό το πρωτόκολλο, δίνοντας προσοχή στις παρεχόμενες πληροφορίες ασφάλειας.

## Ανασκόπηση

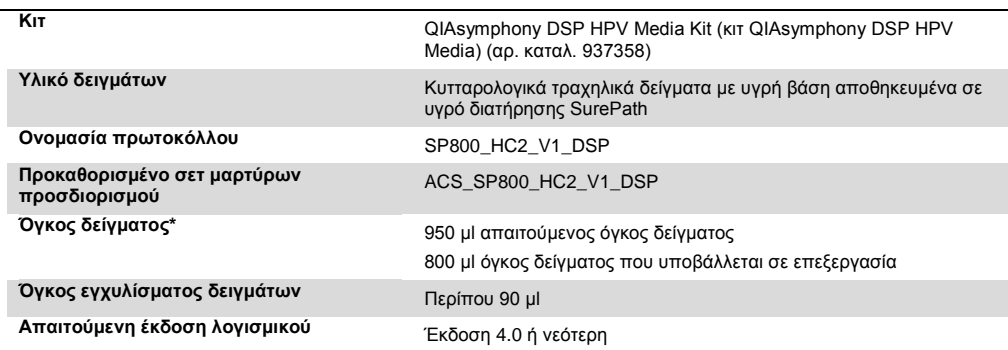

\* Το QIAsymphony SP αναρροφά 800 µl δείγματος από τον πυθμένα του σωληναρίου δείγματος. Για να επισημανθεί ένα δείγμα ως **valid** (έγκυρο), απαιτούνται τουλάχιστον 950 µl όγκου δείγματος. Δείγματα με όγκο δείγματος μικρότερο από 950 µl, μπορεί να οδηγήσουν σε δείγμα επισημασμένο ως **invalid** (μη έγκυρο). Ένα δείγμα επισημασμένο ως **invalid** δεν είναι αποδεκτό για εξέταση με τη δοκιμασία *digene* HC2 High-Risk HPV DNA.

## Απαιτούμενα υλικά που δεν παρέχονται

Όταν εργάζεστε με χημικά θα πρέπει πάντοτε να φοράτε προστατευτική ποδιά εργαστηρίου, γάντια μίας χρήσης και προστατευτικά γυαλιά. Για περισσότερες πληροφορίες, παρακαλούμε ανατρέξτε στα σχετικά δελτία δεδομένων ασφάλειας (SDS), τα οποία και είναι διαθέσιμα από τον προμηθευτή του προϊόντος.

#### <span id="page-2-0"></span>Πλαστικά υλικά φορτωμένα στο QIAsymphony SP

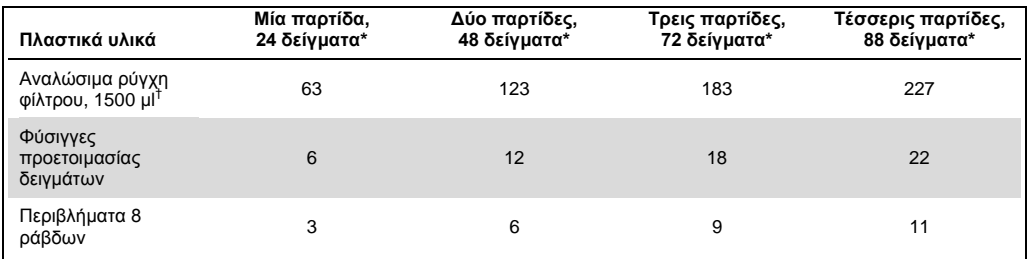

\* Η εκτέλεση περισσότερων από μία σάρωση υλικού απαιτεί πρόσθετα αναλώσιμα ρύγχη φίλτρου. Η χρήση λιγότερων από 24 δείγματα ανά παρτίδα μειώνει τον αριθμό των αναλώσιμων ρυγχών φίλτρου που απαιτούνται ανά εκτέλεση.

† Ο αριθμός των απαιτούμενων ρυγχών φίλτρου περιλαμβάνει ρύγχη φίλτρου για μία σάρωση υλικού ανά φύσιγγα αντιδραστηρίων (RC).

**Σημείωση**: Ανάλογα με τις εκάστοτε ρυθμίσεις, οι αριθμοί των ρυγχών φίλτρου ενδέχεται να διαφέρουν από εκείνους που προβάλλονται στην οθόνη αφής. Συνιστούμε τη φόρτωση του μέγιστου δυνατού αριθμού ρυγχών.

#### Πρόσθετα υλικά

Ανατρέξτε στο εγχειρίδιο *QIAsymphony DSP HPV Media Kit Instructions for Use* για πρόσθετες πληροφορίες σχετικά με τα ακόλουθα υλικά.

- 2 ml, blue, non-skirted, polypropylene conical tubes (κωνικά σωληνάρια 2 ml πολυπροπυλενίου, μπλε, χωρίς παρυφή), διαθέσιμα από την QIAGEN (αρ. καταλ. 997055)
- 2 ml sample carrier tube insert (ένθετο σωληναρίου φορέα δειγμάτων 2 ml) διαθέσιμο από την QIAGEN (αρ. καταλ. 9242083)
- Hybridization Microplates (μικροπλακίδια υβριδισμού) διαθέσιμα από την QIAGEN (αρ. καταλ. 6000-1203)
- Microplate Lids (καλύμματα μικροπλακιδίων) διαθέσιμα από την QIAGEN (αρ. καταλ. 6000- 5001)
- Tip Disposal Bags (σακούλες απόρριψης ρυγχών) διαθέσιμες από την QIAGEN (αρ. καταλ. 9013395)
- Cooling Adapter (προσαρμογέας ψύξης), MTP, RB, Qsym διαθέσιμος από την QIAGEN (αρ. καταλ. 9018085)
- Hybrid Capture<sup>®</sup> System Microplate Heater I
- Υδατόλουτρο 65 ± 2°C
- Μονοκάναλη πιπέτα, μεταβλητές ρυθμίσεις για όγκους 20–200 µl και 200–1.000 µl
- Αναλώσιμα ρύγχη πιπετών με φραγμό αερολύματος για μονοκάναλη πιπέτα (20–200 µl και 200–1.000 µl)
- Αναδευτήρας τύπου Vortex

# Χειρισμός και φύλαξη δειγμάτων

**Σημαντικό**: Μη συλλέξετε τραχηλικό δείγμα SurePath για προετοιμασία δείγματος με το κιτ QIAsymphony DSP HPV Media εάν είναι παρούσες υψηλές συγκεντρώσεις αντιμυκητιακής κρέμας, αντιφλεγμονώδους κρέμας ή αντισυλληπτικής γέλης.

Το σφαιρίδιο κυττάρων μετά τη διαβάθμιση SurePath μπορεί να φυλαχθεί για έως 4 εβδομάδες στους 5–25°C πριν από την προετοιμασία των δειγμάτων με χρήση του QIAsymphony SP και του κιτ QIAsymphony DSP HPV Media. Η αυτοματοποιημένη επεξεργασία δείγματος απαιτεί 950 µl από το δείγμα σφαιριδίου κυττάρων μετά τη διαβάθμιση SurePath.

# Διαδικασία

Σημαντικές υποδείξεις πριν από την έναρξη

- Ανατρέξτε στα εγχειρίδια χρήστη που παρέχονται με το QIAsymphony SP για πρόσθετες οδηγίες σχετικά με τη λειτουργία του οργάνου.
- Το μικροπλακίδιο υβριδισμού που προετοιμάζεται με αυτό το πρωτόκολλο μπορεί να περιέχει μόνο εκχυλίσματα δείγματος που παράγονται με χρήση ενός πρωτοκόλλου QIAsymphony SP. Το μικροπλακίδιο υβριδισμού δεν μπορεί να περιέχει πολλαπλούς τύπους δείγματος ή δείγματα προετοιμασμένα με χρήση άλλων μεθόδων.
- Ο χρήστης πρέπει να διατηρεί την πρώτη στήλη του μικροπλακιδίου υβριδισμού στο QIAsymphony SP για τους βαθμονομητές και τους ορούς ελέγχου ποιότητας που παρέχονται με τη δοκιμασία *digene* HC2 High-Risk HPV DNA.
- Μη χρησιμοποιείτε αναγνωριστικό στατώ με το QIAsymphony SP το οποίο έχει ήδη χρησιμοποιηθεί με το λογισμικό συστήματος *digene* HC2. Εάν το αναγνωριστικό στατώ υπάρχει ήδη στο λογισμικό συστήματος *digene* HC2, το λογισμικό συστήματος *digene* HC2 θα προτρέψει για μια νέα καταχώρηση ή θα απαιτήσει από τον χρήστη να ματαιώσει την εισαγωγή χάρτη πλάκας.
- Μη χρησιμοποιείτε αναγνωριστικό στατώ με μήκος μεγαλύτερο από 20 χαρακτήρες ή αναγνωριστικό δείγματος με μήκος μεγαλύτερο από 30 χαρακτήρες. Εάν οποιαδήποτε από τις δύο καταχωρήσεις είναι μεγαλύτερη από τον καθορισμένο μέγιστο αριθμό χαρακτήρων, κατά τη διάρκεια της εισαγωγής χάρτη πλάκας, το λογισμικό συστήματος *digene* HC2 θα προτρέψει για μια νέα καταχώρηση ή θα απαιτήσει από το χρήστη να ματαιώσει την εισαγωγή χάρτη πλάκας.
- Κατά τη δημιουργία του αναγνωριστικού δείγματος ή στατώ, τηρείτε τις ακόλουθες απαιτήσεις για να διασφαλίσετε τη συμβατότητα με το λογισμικό συστήματος *digene* HC2:
	- Μη χρησιμοποιείτε διάστημα πριν ή μετά το αναγνωριστικό
	- Μη χρησιμοποιείτε χαρακτήρες με διάκριση πεζών-κεφαλαίων για τη διαφοροποίηση των αναγνωριστικών
	- Χρησιμοποιείτε μόνο αλφαριθμητικούς χαρακτήρες, παύλες και διαστήματα για να δημιουργήσετε ένα αναγνωριστικό
- Εάν χρησιμοποιείται οποιοδήποτε αναγνωριστικό ορού ελέγχου ποιότητας, όπως καθορίζεται από το λογισμικό συστήματος *digene* HC2, ως αναγνωριστικό δείγματος στο QIAsymphony SP, η επισήμανση του δείγματος [όπως **valid**, **unclear** (ασαφές) ή **invalid**] και όλα τα σχόλια από το QIAsymphony SP δεν θα μεταφερθούν κατά τη διάρκεια της εισαγωγής χάρτη πλάκας. Η επισήμανση και τα σχόλια της επεξεργασίας QIAsymphony SP πρέπει να καταχωρηθούν μη αυτόματα στο λογισμικό συστήματος *digene* HC2.

 Εάν το συρτάρι «Eluate» (έκλουσμα) ανοίξει κατά τη διάρκεια της εκτέλεσης μιας παρτίδας (π.χ. εάν αφαιρεθεί το μικροπλακίδιο υβριδισμού που περιέχει τα εκχυλίσματα δειγμάτων), η εκτέλεση θα τεθεί σε παύση και ο χρήστης πρέπει να διενεργήσει σάρωση υλικού του συρταριού «Eluate». Βεβαιωθείτε ότι ολοκληρώνετε τη σάρωση του συρταριού «Eluate» πριν συνεχίσετε με το πρωτόκολλο.

#### Απαραίτητες ενέργειες πριν από την έναρξη

- Περιμένετε τουλάχιστον 60 λεπτά προκειμένου το Microplate Heater I να σταθεροποιηθεί στους 70°C από μια ψυχρή εκκίνηση. Η μη τήρηση αυτού του διαστήματος προθέρμανσης μπορεί να έχει ως αποτέλεσμα την τήξη του μικροπλακιδίου υβριδισμού. Ανατρέξτε στο εγχειρίδιο χρήστη του Microplate Heater I (*Microplate Heater I User Manual*) για πρόσθετες οδηγίες.
- Βεβαιωθείτε ότι το υδατόλουτρο βρίσκεται στους 65°C ± 2°C και η στάθμη του νερού είναι αρκετή για την εμβύθιση ολόκληρου του όγκου στο σωληνάριο.

Φόρτωση του συρταριού «Reagents and Consumables» (αντιδραστήρια και αναλώσιμα)

- 1. Κλείστε όλα τα συρτάρια και το κάλυμμα.
- 2. Ενεργοποιήστε το QIAsymphony SP και περιμένετε έως ότου ολοκληρωθεί η διαδικασία αρχικοποίησης.

**Σημείωση**: Ο κεντρικός διακόπτης βρίσκεται στην κάτω αριστερή γωνία του QIAsymphony SP.

- 3. Συνδεθείτε στο όργανο.
- 4. Προετοιμάστε το συρτάρι «Waste» (απόβλητα) σύμφωνα με τον ακόλουθο πίνακα.

Βεβαιωθείτε πως τα καλύμματα των κουτιών έχουν αφαιρεθεί πριν από την φόρτωση των κουτιών μονάδων στο συρτάρι «Waste». Εάν χρησιμοποιείτε κουτιά περιβλημάτων 8 ράβδων για τη συλλογή χρησιμοποιημένων φυσίγγων προετοιμασίας δειγμάτων και περιβλημάτων 8 ράβδων, βεβαιωθείτε πως έχει αφαιρεθεί το διαχωριστικό κουτιών.

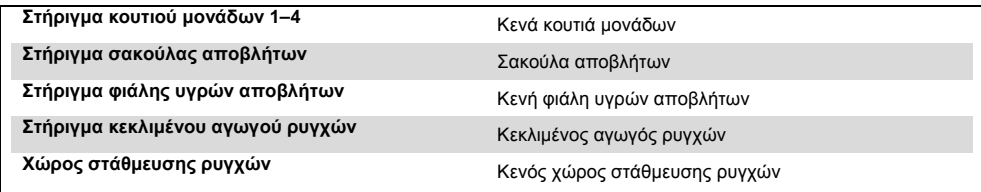

5. Διενεργήστε μια σάρωση υλικού για το συρτάρι «Waste», συμπεριλαμβανομένου του κεκλιμένου αγωγού ρυγχών και των υγρών αποβλήτων.

6. Φορτώστε την(ις) απαιτούμενη(ες) φύσιγγα(ες) αντιδραστηρίων (RC) και τα αναλώσιμα στο συρτάρι «Reagents and Consumables» σύμφωνα με τον ακόλουθο πίνακα.

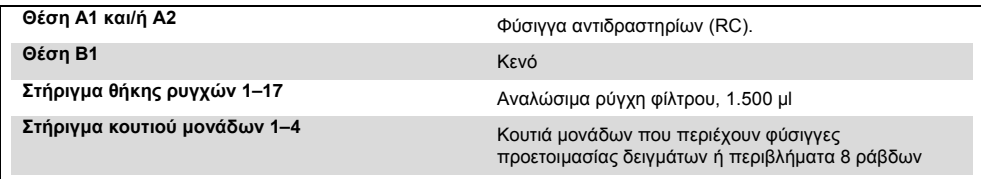

Βλ. « Πλαστικά υλικά φορτωμένα στο [QIAsymphony](#page-2-0) SP», σελίδα [3,](#page-2-0) για περισσότερες πληροφορίες σχετικά με τον αριθμό των αναλωσίμων προς φόρτωση.

**Σημαντικό**: Μην επαναπληρώνετε τα στατώ ρυγχών ή τα κουτιά μονάδων με τα αναλώσιμα που απομένουν. Το QIAsymphony SP μπορεί να χρησιμοποιήσει μερικώς χρησιμοποιημένα στατώ ρυγχών και κουτιά μονάδων.

**Σημαντικό**: Βεβαιωθείτε ότι δεν φέρνετε σε επαφή τα αναλώσιμα ρύγχη φίλτρου με το συρτάρι του οργάνου για να αποφύγετε την επιμόλυνση.

Εάν χρησιμοποιείτε νέες φύσιγγες προετοιμασίας δειγμάτων ή περιβλήματα 8 ράβδων, αναστρέψτε τις θήκες κουτιών μονάδων ενώ κρατάτε το ένα χέρι πάνω από το άνοιγμα, και σύρετε τα υλικά στις θήκες κουτιών μονάδων πάνω-κάτω για να βεβαιωθείτε ότι τα υλικά είναι σωστά ευθυγραμμισμένα μέσα στις θήκες κουτιών μονάδων.

7. Διενεργήστε μια σάρωση υλικού του συρταριού «Reagents and Consumables».

#### **Σημειώσεις**:

- Εκκινήστε μια νέα σάρωση της φύσιγγας αντιδραστηρίων (RC) μετά την επεξεργασία 880020δειγμάτων.
- Αποφεύγετε να σαρώνετε τη φύσιγγα αντιδραστηρίων (RC) σε σύντομα διαστήματα (π.χ. μετά την πρόσθετη φόρτωση αναλωσίμων ή μετά την εκτέλεση μιας παρτίδας 240020δειγμάτων).

# Φόρτωση του συρταριού «Eluate» (έκλουσμα)

- 1. Τοποθετήστε το μικροπλακίδιο υβριδισμού μέσα στον προσαρμογέα ψύξης, MTP, RB, Qsym με το πηγαδάκι μικροπλακιδίου A1 καλά ευθυγραμμισμένη με τη γωνία προσαρμογέα με την επισήμανση «A1».
- 2. Ανοίξτε το συρτάρι «Eluate».

Εμφανίζεται η οθόνη **Eluate Drawer/Elution Slot** (συρτάρι εκλούσματος/υποδοχή έκλουσης).

3. Χρησιμοποιήστε τον σαρωτή γραμμωτού κώδικα χειρός για να επιλέξετε την υποδοχή 1. Εναλλακτικά, πατήστε το αντίστοιχο κουμπί υποδοχής στην οθόνη αφής.

Εμφανίζεται η οθόνη **Eluate Drawer/Elution Slot/Change Rack 1** (συρτάρι εκλούσματος/υποδοχή έκλουσης/Αλλαγή στατώ 1).

- 4. Χρησιμοποιήστε τον σαρωτή γραμμωτού κώδικα χειρός για να εισαγάγετε το αναγνωριστικό στατώ. Εναλλακτικά, πατήστε το κουμπί **Rack ID** (αναγνωριστικό στατώ) και εισάγετε το αναγνωριστικό στατώ χρησιμοποιώντας το πληκτρολόγιο που εμφανίζεται στην οθόνη. Εμφανίζεται το αναγνωριστικό στατώ που καταχωρήθηκε.
- 5. Τοποθετήστε το μικροπλακίδιο υβριδισμού με τον προσαρμογέα στο συρτάρι «Eluate» στην υποδοχή 1 (τη θέση ψύξης). Βεβαιωθείτε ότι το μικροπλακίδιο υβριδισμού είναι προσανατολισμένο με το πηγαδάκι μικροπλακιδίου A1 στην επάνω αριστερή γωνία.

**Σημαντικό**: Το μικροπλακίδιο υβριδισμού με τον προσαρμογέα πρέπει να είναι προσανατολισμένο με το πηγαδάκι μικροπλακιδίου A1 στην επάνω αριστερή γωνία για είναι δυνατή η σωστή χρήση με τη δοκιμασία *digene* HC2 High-Risk HPV DNA και το RCS.

6. Στην αναπτυσσόμενη λίστα **Available rack types**: (διαθέσιμοι τύποι στατώ:), πατήστε το κουμπί **Micro Plate** (μικροπλακίδιο).

Εμφανίζεται μια λίστα των διαθέσιμων μικροπλακιδίων.

7. Πατήστε το κουμπί **QIA#6000-1203 \*MTP96 RB** από τα διαθέσιμα μικροπλακίδια που παρατίθενται.

Η επιλογή **Reserved Columns** (κρατημένες στήλες) γίνεται διαθέσιμη αφού επιλεγεί ο τύπος στατώ. Η πρώτη στήλη στην αριστερή πλευρά του μικροπλακιδίου υβριδισμού πρέπει να είναι κρατημένη.

- 8. Χρησιμοποιήστε τα κουμπιά **+** και **–** για να κρατήσετε τη στήλη **1** του μικροπλακιδίου υβριδισμού.
- 9. Κλείστε το συρτάρι «Eluate».
- 10. Πατήστε το κουμπί **OK**.0.

Το QIAsymphony SP εκτελεί μια σάρωση υλικού του συρταριού «Eluate». Η επεξεργασία δειγμάτων τίθεται σε παύση και ο ρομποτικός βραχίονας μετακινείται στο συρτάρι «Eluate» για να ελέγξει ότι οι επιλεγμένες υποδοχές έκλουσης περιέχουν ένα στατώ έκλουσης.

# Προετοιμασία των δειγμάτων

Μεταφέρετε τον καθορισμένο όγκο δείγματος σε ένα σωληνάριο δείγματος αμέσως πριν την έναρξη της εκτέλεσης.

- 1. Για κάθε δείγμα, επισημάνετε με ετικέτα ένα κωνικό σωληνάριο 2 ml πολυπροπυλενίου, μπλε, χωρίς παρυφή. Εναλλακτικά, τοποθετήστε γραμμωτό κώδικα στο σωληνάριο.
- 2. Στον φορέα δειγμάτων, χρησιμοποιώντας το ένθετο σωληναρίων φορέα δειγμάτων 2 ml, τοποθετήστε τα σωληνάρια δείγματος με τη σειρά με την οποία θα τοποθετηθούν επάνω στο

μικροπλακίδιο υβριδισμού. Προσανατολίστε τους γραμμωτούς κώδικες προς τα αριστερά, ούτως ώστε να μπορούν να διαβαστούν από τη συσκευή ανάγνωσης γραμμωτού κώδικα, όπως εφαρμόζεται.

- 3. Με χειρισμό ενός δείγματος κάθε φορά, αναμείξτε το σωληνάριο δείγματος σφαιριδίου κυττάρων μετά τη διαβάθμιση SurePath με έναν αναδευτήρα τύπου Vortex για 5-10 δευτερόλεπτα.
- 4. Καθώς τα κύτταρα καθιζάνουν γρήγορα, αφαιρέστε αμέσως το πώμα του σωληναρίου δείγματος σφαιριδίου κυττάρων μετά τη διαβάθμιση SurePath, και διανείμετε με πιπέτα 950 µl του δείγματος στον πυθμένα του αντίστοιχου σωληναρίου δείγματος στο φορέα σωληναρίων.

Το πιπετάρισμα στον πυθμένα του σωληναρίου δείγματος ελαχιστοποιεί την προσκόλληση του κυτταρικού υλικού στο εσωτερικό του σωληναρίου δείγματος.

Διασφαλίστε μια αξιόπιστη μεταφορά δείγματος με την αποφυγή δημιουργίας αφρού.

- 5. Επανατοποθετήστε το πώμα στο σωληνάριο δείγματος σφαιριδίου κυττάρων μετά τη διαβάθμιση SurePath.
- 6. Επαναλάβετε για κάθε πρόσθετο δείγμα, όπως εφαρμόζεται.
- 7. Φορτώστε τον φορέα δειγμάτων στο συρτάρι «Sample» (δείγμα).0.

# Εκτέλεση του QIAsymphony SP

1. Από την οθόνη αφής καταχωρίστε τις απαιτούμενες πληροφορίες για κάθε παρτίδα δειγμάτων που πρόκειται να υποστούν επεξεργασία.

Καταχωρίστε τις εξής πληροφορίες:

- Αναγνωριστικά δειγμάτων
- Τύπο σωληναρίου δειγμάτων με βάση το ένθετο σωληναρίων φορέα δειγμάτων που χρησιμοποιείται: **Ένθετο σωληναρίων 3B**, στη συνέχεια **QIA#997055 T2.0 κωνικό μπλε**
- Πρωτόκολλο προς εκτέλεση: **SP800\_HC2\_V1\_DSP**
- Θέση εξόδου: **Υποδοχή έκλουσης 1**
- 2. Πατήστε **Queue** (ουρά αναμονής).

Η κατάσταση της παρτίδας αλλάζει από **LOADED** (ΦΟΡΤΏΘΗΚΕ) σε **QUEUED** (ΣΕ ΣΕΙΡΆ ΑΝΑΜΟΝΉΣ). Μόλις μια παρτίδα τεθεί σε ουρά αναμονής, εμφανίζεται το κουμπί **Run** (εκτέλεση).

3. Πατήστε το κουμπί Run για να εκκινήσετε την εκτέλεση του πρωτοκόλλου QIAsymphony SP.

Όλα τα βήματα της εκτέλεσης του πρωτοκόλλου είναι πλήρως αυτοματοποιημένα. Μόλις ολοκληρωθεί η εκτέλεση του πρωτοκόλλου, η κατάσταση της παρτίδας αλλάζει από **RUNNING** (ΕΚΤΕΛΕΊΤΑΙ) σε **COMPLETED** (ΟΛΟΚΛΗΡΏΘΗΚΕ).

Αφαιρέστε το μικροπλακίδιο υβριδισμού από το συρτάρι «Eluate» αμέσως μετά την ολοκλήρωση της εκτέλεσης του πρωτοκόλλου. Ανάλογα με τη θερμοκρασία και την υγρασία, η παραμονή του μικροπλακιδίου υβριδισμού στο QIAsymphony SP μετά την ολοκλήρωση της εκτέλεσης ενδέχεται μπορεί να προκαλέσει συμπύκνωση ή εξάτμιση.

- 4. Ανοίξτε το συρτάρι «Eluate».
- 5. Στην οθόνη αφής, πατήστε **Slot 1** (υποδοχή 1) και πατήστε **Remove** (κατάργηση).

Εμφανίζεται ένα μήνυμα που σας ρωτά εάν επιθυμείτε να καταργήσετε το στατώ.

- 6. Πατήστε το κουμπί **Yes** (ναι).
- 7. Αφαιρέστε τον προσαρμογέα ψύξης που περιέχει το μικροπλακίδιο υβριδισμού από το συρτάρι «Eluate».

Αφαιρέστε το μικροπλακίδιο υβριδισμού από τον προσαρμογέα ψύξης. Καλύψτε το μικροπλακίδιο υβριδισμού με ένα κάλυμμα μικροπλακιδίου.

**Σημαντικό**: Αποφύγετε το πιτσίλισμα των εκχυλισμάτων δειγμάτων κατά τον χειρισμό του μικροπλακιδίου υβριδισμού.

8. Πατήστε **OK**.

Το QIAsymphony SP σαρώνει το συρτάρι «Eluate».

Αρχεία αποτελεσμάτων παράγονται για κάθε μικροπλακίδιο υβριδισμού.

9. Προχωρήστε αμέσως στο «Αποδιάταξη των εκχυλισμάτων δειγμάτων».

## Αποδιάταξη των εκχυλισμάτων δειγμάτων

- 1. Επιθεωρήστε οπτικά τα εκχυλίσματα δειγμάτων Αποκλείστε από περαιτέρω εξέταση οποιοδήποτε εκχύλισμα χωρίς ορατή ποσότητα μαγνητικών σωματιδίων.
- 2. Τοποθετήστε το μικροπλακίδιο υβδιδισμού στο Microplate Heater I εξισορροπημένο στους 65 ± 2°C, διασφαλίζοντας ότι δεν προκαλείτε πιτσίλισμα. Επωάστε το μικροπλακίδιο υβριδισμού για 90 ± 5 λεπτά.
- 3. Κατά τη διάρκεια της επώασης των εκχυλισμάτων δειγμάτων, αποδιατάξτε τους βαθμονομητές και τους ορούς ελέγχου ποιότητας με τη δοκιμασία digene HC2 High-Risk HPV DNA.

Ανατρέξτε στις *Οδηγίες χρήσης δοκιμασίας digene HC2 High-Risk HPV DNA* για πρόσθετες οδηγίες.

- 4. Εκτέλεση "Καθαρισμός του [QIAsymphony](#page-12-0) SP," σελίδα 12, κατά τη διάρκεια της επώασης του μικροπλακιδίου υβριδισμού.
- 5. Μετά την επώαση, αφαιρέστε το μικροπλακίδιο υβριδισμού από το Microplate Heater I.
- 6. Αφαιρέστε το κάλυμμα μικροπλακιδίου από το μικροπλακίδιο υβριδισμού και απορρίψτε το κάλυμμα μικροπλακιδίου.
- 7. Τοποθετήστε το μικροπλακίδιο υβριδισμού σε έναν πάγκο και εξισορροπήστε σε θερμοκρασία δωματίου για 15 ± 3 λεπτά.

Προσθήκη αποδιαταγμένων βαθμονομητών και ορών ελέγχου, και φύλαξη

Το λογισμικό συστήματος *digene* HC2 απαιτεί οι βαθμονομητές και οι οροί ελέγχου ποιότητας να βρίσκονται στην καθορισμένη και σωστή θέση στο μικροπλακίδιο προκειμένου να επαληθεύσει την εκτέλεση του προσδιορισμού. Η σωστή τοποθέτηση βαθμονομητών και ορών ελέγχου ποιότητας στο μικροπλακίδιο υβριδισμού είναι ουσιώδους σημασίας για έγκυρα αποτελέσματα προσδιορισμού. Οι αποδιαταγμένοι βαθμονομητές και οροί ελέγχου ποιότητας προστίθενται στις ακόλουθες θέσεις στο μικροπλακίδιο:

- Αντίγραφα αρνητικού βαθμονομητή (NC) στα πηγαδάκια μικροπλακιδίου A1, B1, C1
- Αντίγραφα βαθμονομητή HPV υψηλού κινδύνου (HRC) στα πηγαδάκια μικροπλακιδίου D1, E1, F1
- Ορός ελέγχου ποιότητας HPV χαμηλού κινδύνου (QC1-LR) στο πηγαδάκι μικροπλακιδίου G1
- Ορός ελέγχου ποιότητας HPV υψηλού κινδύνου (QC2-HR) στο πηγαδάκι μικροπλακιδίου H1

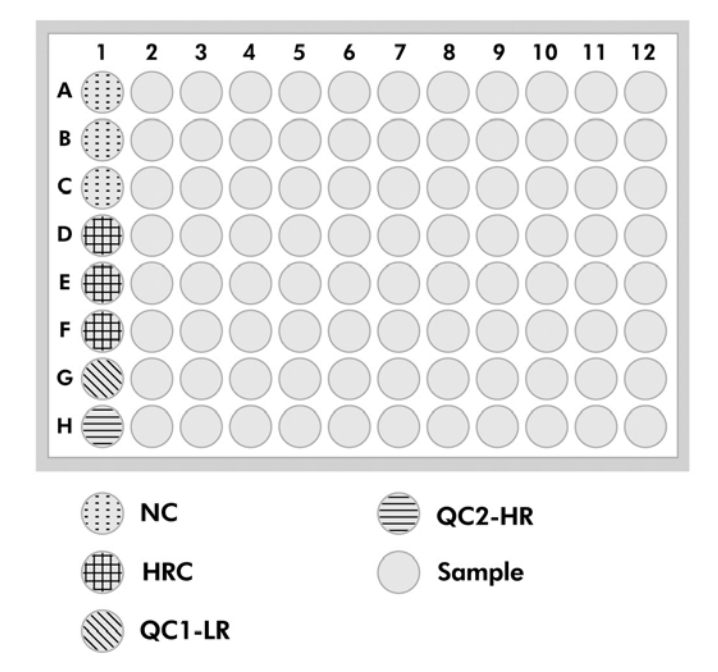

Θέση των βαθμονομητών, των ορών ελέγχου ποιότητας και των δειγμάτων στο μικροπλακίδιο:

Αφού αποδιαταχθούν, οι βαθμονομητές και οι οροί ελέγχου μπορούν να φυλαχθούν στους 2– 8°C κατά τη διάρκεια μίας νύχτας ή στους –20°C για έως 3 μήνες. Μπορεί να πραγματοποιηθεί ένας μέγιστος αριθμός 3 κύκλων κατάψυξης/απόψυξης με μέγιστο χρονικό διάστημα 2 ωρών σε θερμοκρασία δωματίου κατά τη διάρκεια κάθε κύκλου απόψυξης.

# **Ακολουθήστε αυτή τη διαδικασία εάν εκτελείτε εξετάσεις αυτοματοποιημένες με το RCS την ίδια ή την επόμενη ημέρα**

- 1. Διανείμετε με πιπέτα τους αποδιαταγμένους βαθμονομητές και ορούς ελέγχου ποιότητας στις αντίστοιχες θέσεις στο μικροπλακίδιο υβριδισμού.
- 2. Καλύψτε το μικροπλακίδιο υβριδισμού με ένα νέο κάλυμμα μικροπλακιδίου.
- 3. Προχωρήστε στις αυτοματοποιημένες με το RCS εξετάσεις, [ανατρέξτε στο εγχειρίδιο χρήσης του Rapid Capture System — εκτέλεση δοκιμασιών digene HC2 DNA με χρήση δειγμάτων επεξεργασμένων στο QIAsymphony SP (*Rapid Capture System User Manual — Performing* digene *HC2 DNA Tests Using QIAsymphony SP Processed Samples*) για πρόσθετες οδηγίες] ή φυλάξτε κατά τη διάρκεια μίας νύχτας στους 2–8ºC.0.

## **Ακολουθήστε αυτή τη διαδικασία εάν εκτελείτε εξετάσεις αυτοματοποιημένες με το RCS μετά την επόμενη ημέρα**

- 1. Φυλάξτε τους αποδιαταγμένους βαθμονομητές και ορούς ελέγχου ποιότητας στους –20°C.
- 2. Καλύψτε το μικροπλακίδιο υβριδισμού που περιέχει μόνο τα αποδιαταγμένα εκχυλίσματα δειγμάτων με ένα νέο κάλυμμα μικροπλακιδίου και φυλάξτε για έως 3 ημέρες στους 2–8ºC.
- 3. Κατά την ημέρα της εξέτασης, αφήστε τους αποδιαταγμένους βαθμονομητές και ορούς ελέγχου ποιότητας και το μικροπλακίδιο που περιέχει τα εκχυλίσματα δειγμάτων να εξισορροπήσουν στους 20–25°C.
- 4. Αφαιρέστε το κάλυμμα μικροπλακιδίου και διανείμετε με πιπέτα τους αποδιαταγμένους βαθμονομητές και ορούς ελέγχου ποιότητας στις αντίστοιχες θέσεις στο μικροπλακίδιο.
- 5. Καλύψτε το μικροπλακίδιο υβριδισμού με ένα νέο κάλυμμα μικροπλακιδίου.
- 6. Προχωρήστε στις αυτοματοποιημένες με το RCS εξετάσεις, (ανατρέξτε στο εγχειρίδιο χρήσης του *Rapid Capture System User Manual — Performing* digene *HC2 DNA Tests Using QIAsymphony SP Processed Samples* για πρόσθετες οδηγίες).0.

# <span id="page-12-0"></span>Καθαρισμός του QIAsymphony SP

1. Αφαιρέστε την(ις) φύσιγγα(ες) αντιδραστηρίων (RC). Εάν η φύσιγγα αντιδραστηρίων (RC) έχει χρησιμοποιηθεί μόνο μερικώς, σφραγίστε την με τις παρεχόμενες ταινίες σφράγισης για επαναληπτική χρήση αμέσως μετά την ολοκλήρωση της εκτέλεσης του πρωτοκόλλου για να αποφύγετε την εξάτμιση.

**Σημείωση**: Ανατρέξτε στο εγχειρίδιο QIAsymphony DSP HPV Media Kit Instructions for Use για πληροφορίες σχετικά με τη φύλαξη.

- 2. Επιθεωρήστε οπτικά τα σωληνάρια δειγμάτων. Αποκλείστε από περαιτέρω εξέταση οποιαδήποτε δείγματα που δεν μεταφέρθηκαν κατά τη διάρκεια της εκτέλεσης του πρωτοκόλλου.
- 3. Απορρίψτε τα χρησιμοποιημένα σωληνάρια δειγμάτων και τα απόβλητα σύμφωνα με τις εκάστοτε εθνικές και τοπικές διατάξεις ασφαλείας.
- 4. Καθαρίστε το QIAsymphony SP.
- 5. Ακολουθήστε τις οδηγίες συντήρησης των οδηγιών χρήσης που συνοδεύουν το όργανο.
- 6. Κλείστε τα συρτάρια του οργάνου και απενεργοποιήστε το QIAsymphony SP.

# Ιστορικό αναθεώρησης

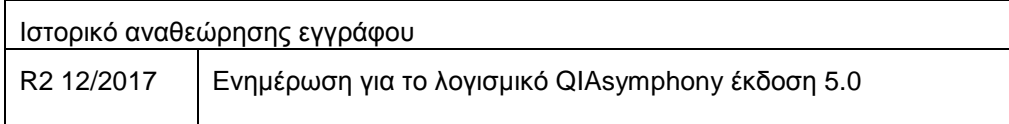

Για τις τρέχουσες πληροφορίες άδειας και αποποιήσεις σχετικά με συγκεκριμένα προϊόντα, ανατρέξτε στο σχετικό εγχειρίδιο ή οδηγίες χρήσης του κιτ QIAGEN<sup>®</sup>. Οι οδηγίες ή τα εγχειρίδια χρήσης των κιτ QIAGEN είναι διαθέσιμα στο **www.qiagen.com** ή μπορούν να ζητηθούν από τις τεχνικές υπηρεσίες της QIAGEN ή από τον τοπικό σας διανομέα.

Εμπορικά σήματα: QIAGEN®, Sample to Insight®, QIAsymphony®, *digene*®, Hybrid Capture®, Rapid Capture® (Ομιλος QIAGEN); BD™, PrepMate®, PrepStain®, SurePath® (Becton, Dickinson and Company).<br>Οι καταχωρημένες ονομασίες, τ τέτοια. 12/2017 HB-1554-S03-002 © 2017 QIAGEN, με την επιφύλαξη κάθε δικαιώματος.

Παραγγελίες **[www.qiagen.com/shop](http://www.qiagen.com/shop)** | Τεχνική υποστήριξη **support.qiagen.com** | Ιστότοπος **[www.qiagen.com](http://www.qiagen.com/)**